## **MODE D'EMPLOI – CHANGEMENT DE MOT DE PASSE SUR VOTRE COMPTE CCP**

Vous souhaitez changer votre mot de passe sur votre compte CCP ? Suivez le guide !

Rendez-vous sur la banque en ligne ccp.nc via ce lien : <https://ccp.opt.nc/fr/dciweb.htm?p0=idesai.tht&t=p>

## Connectez-vous à votre compte en ligne avec votre mot de passe actuel :

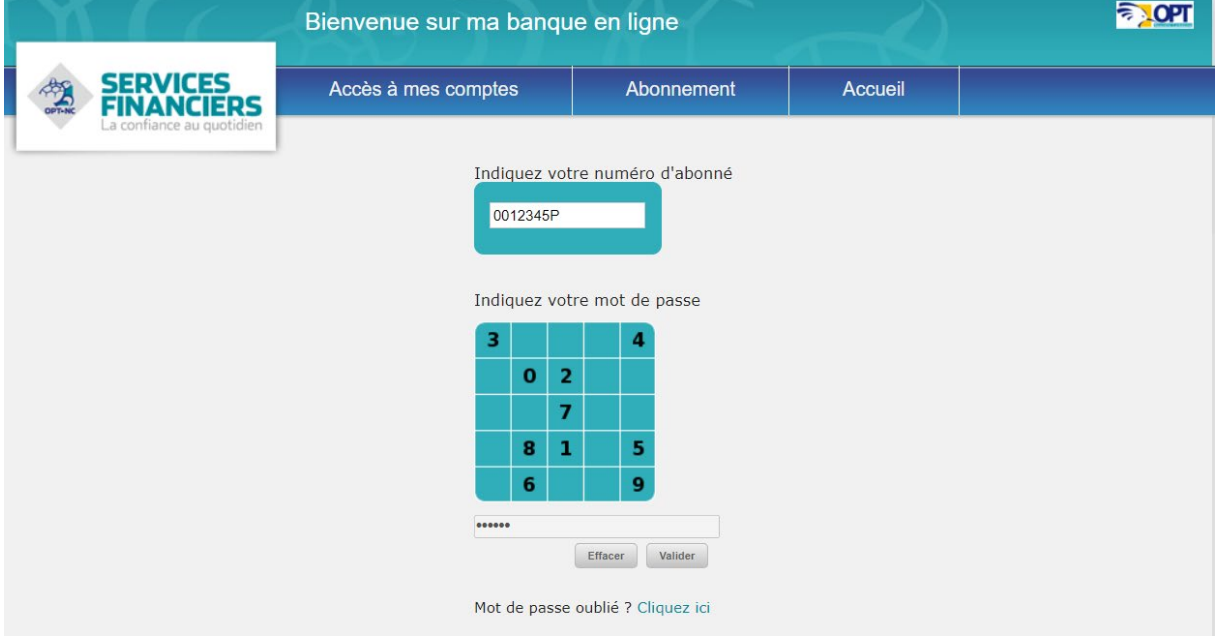

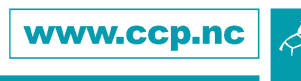

*1/ 2*

## **MODE D'EMPLOI – CHANGEMENT DE MOT DE PASSE SUR VOTRE COMPTE CCP**

Une fois connecté, cliquez sur l'onglet « CHANGER MON MOT DE PASSE » :

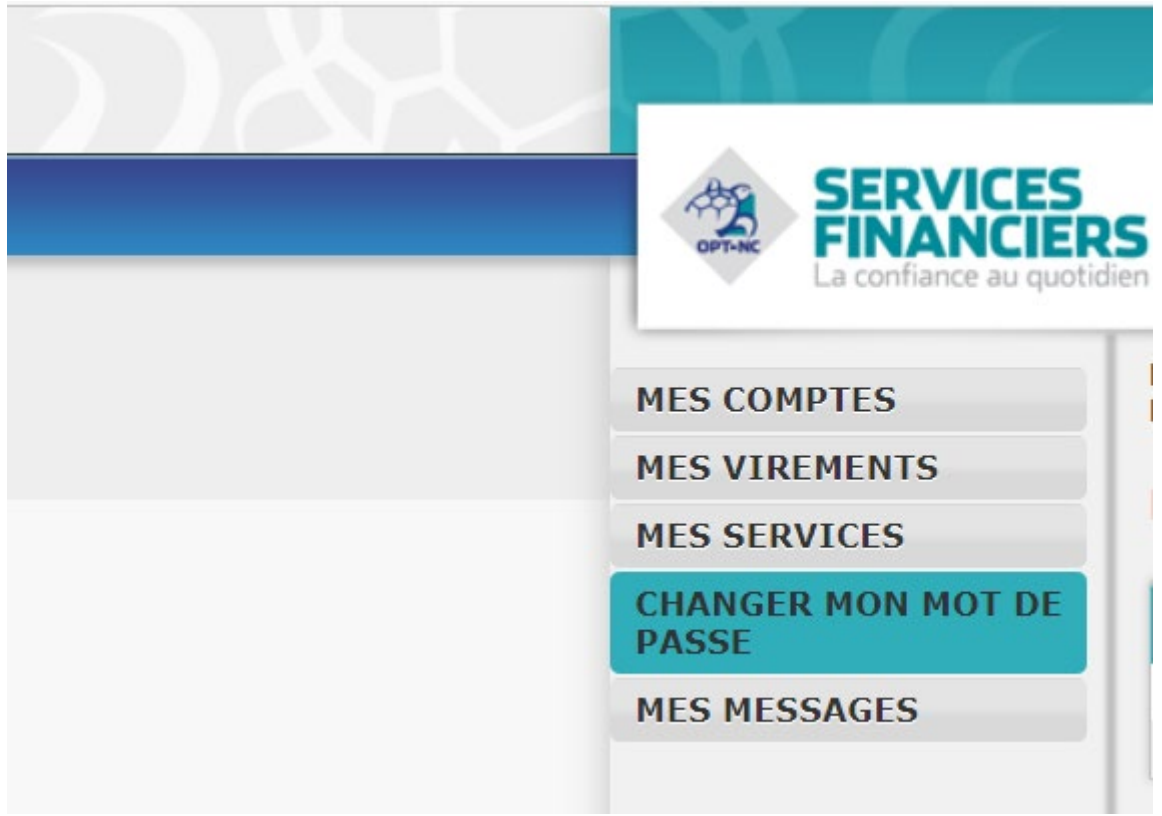

Modifiez le MOT DE PASSE en suivant les étapes.

Votre mot de passe est désormais modifié.

A la prochaine connexion, utilisez le nouveau mot de passe.

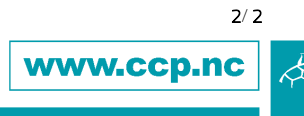

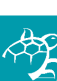